Ce guide est destiné aux utilisateurs novices du Darknet ou même d'informatique. L'idée est de vous donner les clés pour vous familiariser avec l'éco-système Darknet et découvrir son potentiel.

La communauté Darknet met a disposition une bible Darknet, qui présente en détail tout les sujets en rapport avec l'éco-système, permettant de bénéficier d'une sécurité accrue et de tout les outils pour exploiter au mieux cet environnement : [https://darknetbible.info](https://darknetbible.info/)

## ASTUCES

## PROCÉDURE

Installer le navigateur TOR (sur Windows ou Mac, par sur téléphone mobile) <https://www.torproject.org/fr/download/>

1

Pour accéder aux différentes places de marché ou se trouvent les

vendeurs, rendez vous sur le site suivant à partir de TOR : <https://dark.fail/>

2

Ouvrir l'URL de la place de marché que vous souhaitez (le lien du site web qui se termine en .onion). Les places de marchés sont en général de type "Archetyp Market" par exemple

3

Une fois votre compte utilisateur créé et connecté au marché, vous pouvez chercher les produits qui vous intéressent, en utilisant les critères de recherche

4

a. Choisir par exemple comme pays de provenance "France" vous proposera uniquement les vendeurs habitant en France, et donc vous garantira a priori une livraison en 3-4 jours ouvrés.

Pour payer votre commande, il est nécessaire de transferer la cryptomonnaie supportée, Bitcoin (BTC) ou Monero (XMR) sur le portefeuille cyrpto de votre compte utilisateur du Market. 2 méthodes sont possibles

5

N

 $\mathbf{H} \rightarrow \mathbf{k}$ 

H

REAL PROPERTY

a. Utilisez l'un des Exchange Crypto les plus répandus (et supportant le Bitcoin et le Monero) tel que **Kraken** ou **Kucoin**. Une vérification de votre identité est nécessaire pour créer votre compte mais prend seulement quelques minutes, et vous garanti des frais de transactions classiques.

Dans les 2 cas, précisez le montant en Euros a acheter, et l'adresse BTC ou XMR sur laquelle envoyer la crypto en question (que vous pouvez retrouver dans la section "Portefeuille" sur le Market Crypto)

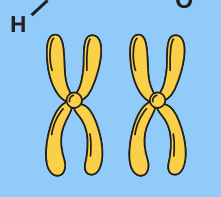

Une fois la transaction validée, votre crypto devrait arriver sur le portefeuille de votre compte utilisateur du Market utilisé quelque temps plus tard (entre 30 à 60 minutes).

## PETIT GUIDE DU DARKNET

Avoir des notions en Anglais est un plus, la majorité des places de marché disponibles n'étant pas traduites en d'autres langues, ceci dit :

> b. Utilisez un service ne demandant pas de vérification d'identité comme ChangeNow, mais ayant des frais de transaction un peu plus élevés qu'un Exchange crypto classique : <https://changenow.io/fr>

Prenez l'habitude d'envoyer toujours quelques euros de plus que le montant correspondant à la commande que vous souhaitez passer (cout du produit + frais de livraison) afin de supporter les frais prélevés par le Market Darknet

Et.... voila ! Vous n'avez plus qu'a attendre que votre commande vous soit livrée. Si vous avez passer commande auprès d'un vendeur français, un numéro de suivi est disponible pour suivre l'acheminement de votre livraison. Si c'est une commande hors de France il n'y'a pas de suivi par défaut, certains vendeurs proposant des frais de livraison supplémentaires pour bénéficier d'un suivi

6

## CONSEILS

Le but de ce guide étant de vous familiariser avec l'éco-système Darknet, il n'est ici pas détaillé la mise en place de solutions avancées permettant de renforcer la sécurité de votre connexion. Pour une utilisation régulière et sur le long terme, il sera recommandé d'installer des outils de ce type (et dont la procédure vous sera détaillée dans la version expert de ce guide)

N'écoutez plus les légendes urbaines : a partir du moment ou vous passez commande sur des markets Darknet un minimum réputés (ceux proposés sur dark.fail le sont), et que vous choisissez avec soin le vendeur, il n'y'a aucune raison que vous soyez victime de "scam" (=arnaque), ou que la poste intercepte votre votre colis. Le risque est en tout cas quasi nul pour les commandes partant et étant livrées en France métropolitaine

Prenez bien l'habitude de parcourir les avis (feedbacks) laissés par les autres clients, et n'hésitez pas à envoyer un message privé au vendeur si besoin, tout les markets proposent cette fonctionnalité

Vous avez la possibilité d'échanger avec les autres utilisateurs du Darknet ainsi que les vendeurs sur le forum Dread, le lien est aussi dispo sur dark.fail (c'est un peu le Reddit du Darknet). Il y'a notamment un sub dédié à la communauté francophone (/DarknetFrance), et toutes les infos sur les produits du moment, actualités des différents markets etc.

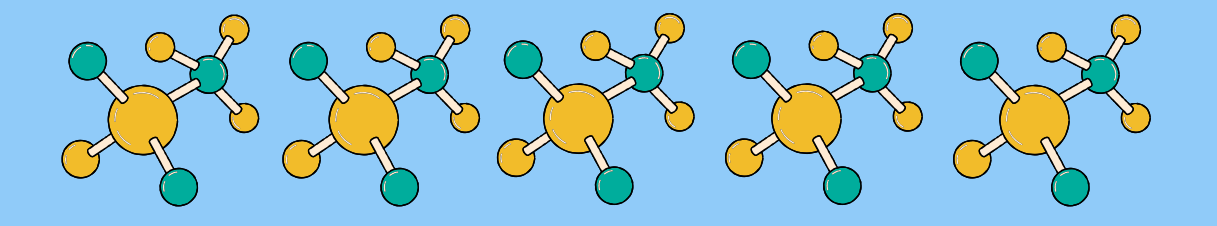

- La version avancée du guide vous explique comment traduire ces sites web en français en utilisant l'extension Google Translate (en cours de création)
- Si vous avez besoin de traduire certains mots ou une phrase, prenez l'habitude d'utiliser le service de traduction de Google en retapant le mot ou groupe de motsanglaisàtraduireenfrançais : [https://translate.google.com](https://translate.google.com/)

 $\overline{\lambda N - H}$ 

т

b. Choisir un autre pays vous permettra d'accéder a beaucoup plus de produits disponibles, mais avec des temps de livraison plus importants (de 5 a 10 jours en moyenne pour un pays d'Europe)

c. Pour savoir chez quel vendeur acheter vos produits, faites comme sur Amazon : tâchez de toujours choisir un vendeur qui a déjà fait plusieurs centaines de ventes, qui a une bonne notation (au moins 4.5/5), et dont la majorité des avis sont positifs (feedbacks).

Avril 2024

 $\bigoplus$  ...